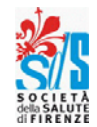

## **DUPLICAZIONE SCHEDE VALUTAZIONE**

Si ricorda che per inserire/duplicare le Schede di Valutazione l'operatore ha la possibilità di accedere da:

- $\checkmark$  Frontespizio Cartella sociale / Scale val.: saranno visibili e gestibili solo le Schede Sociali
- $\checkmark$  SCHEDA VALUTAZIONE (Modulo PUA/UVM) / Scale val.: saranno visibili tutte le Schede Sociali e Sanitarie e gestibili le sole Sociali

## **A) AGGIORNAMENTO Scheda prima della definizione del PAP - Tempo T Identico**

Gli operatori hanno la possibilità di inserire più volte le schede di loro competenza, ad uno stesso tempo "T", fintanto che non viene redatto il PAP da parte della Commissione UVM.

La Commissione visualizzerà, in fare di redazione del Verbale UVM, le schede sociali e sanitarie con la data più recente.

Quindi, se nel tempo che intercorre tra la data dell'inserimento di una scheda, si verificano eventi che necessitano una modifica della stessa, l'operatore potrà duplicare la vecchia scheda inserita alla data di interesse e provvedere alla sua modifica.

Da Frontespizio Cartella Sociale l'operatore accede alle Scale di Valutazione

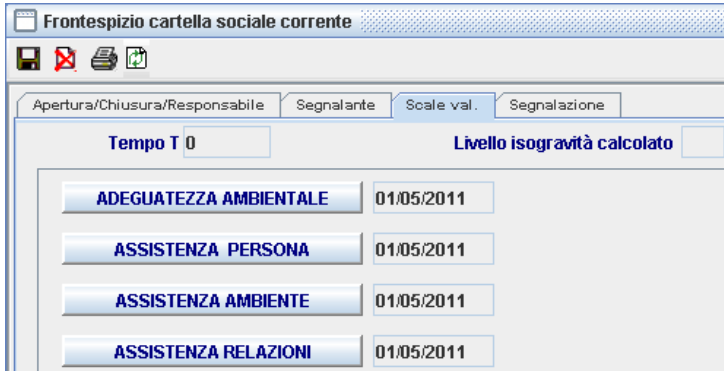

Seleziona la Scheda che intende duplicare per modificarla

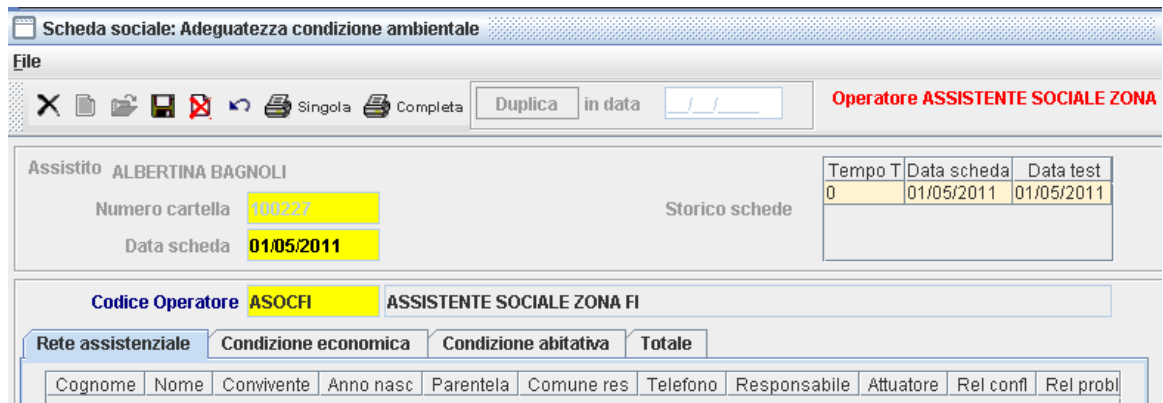

Premendo il pulsante si attiva la possibilità di duplicare la scheda digitando la data di creazione nel campo"IN DATA" e premendo quindi il pulsante **DUPLICA**:

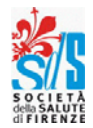

**Società della Salute di Firenze**  Ufficio di Piano

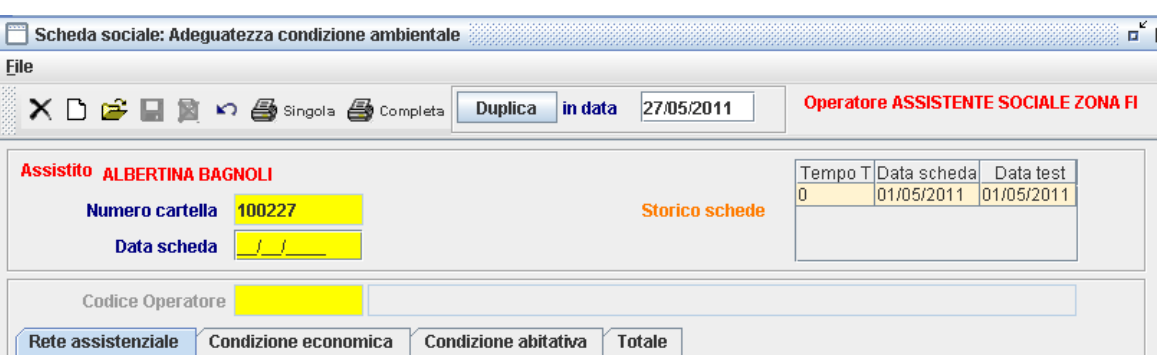

Tale operazione genererà in automatico una scheda allo stesso Tempo "T" con Data Scheda diversa, dando così la possibilità all'operatore di effettuare le modifiche nel contenuto che ritiene opportune.

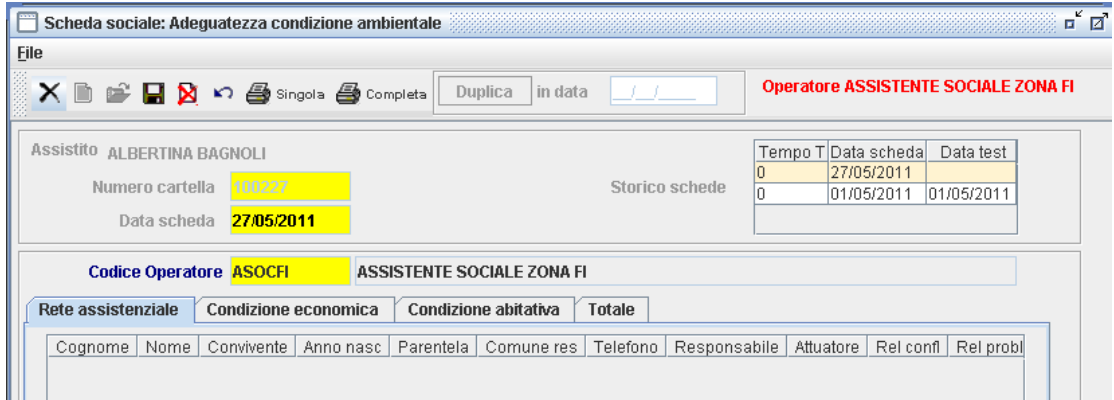

Per effettuare correttamente il salvataggio della scheda è necessario aggiornare il campo "DATA TEST" con la data di creazione della Scheda (sottocartella TOTALE, NOTE, SINTESI VALUTAZIONE SOCIALE e PUNTEGGIO in relazione alla scheda di interesse)

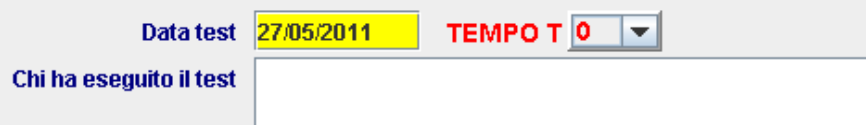

In automatico la procedura renderà visibile la Scheda con la data più recente a parità di Tempo "T" sia dalla Cartella Sociale

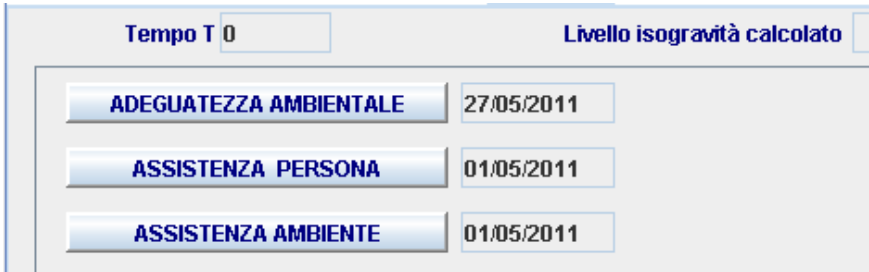

Sia da Modulo PUA – Commissione UVM:

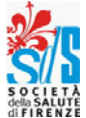

**Società della Salute di Firenze**  Ufficio di Piano

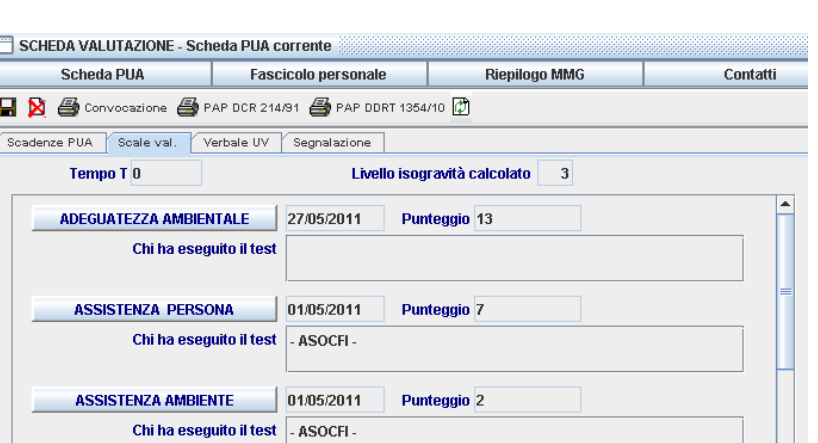

## **B) AGGIORNAMENTO Scheda per la definizione di un nuovo PAP - Tempo T Diverso**

In occasione di una REVISIONE del PAP, relativo ad un assistito, gli operatori hanno la possibilità di duplicare una o più Schede precedentemente inserite; in questo modo si facilita il lavoro di inserimento dati dando la possibilità di modificare/aggiornare unicamente le parti di interesse anziché reinserire nuovamente tutta la scheda.

L'operatore accede da Frontespizio/Scale val. e troverà reimpostato il nuovo Tempo "T"

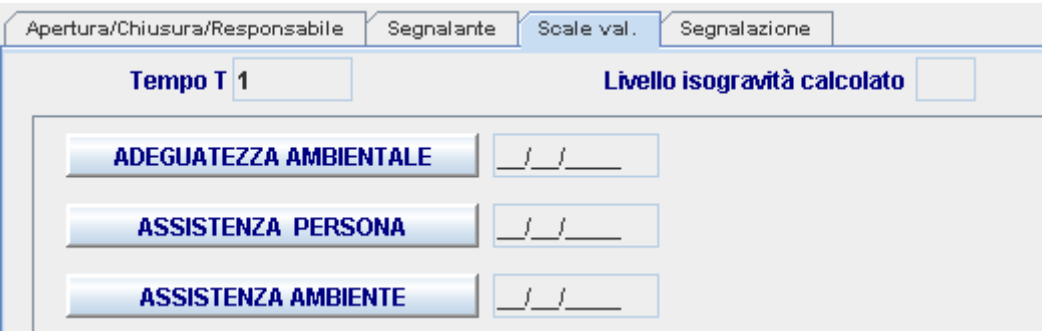

Selezionerà la scheda che intende inserire e utilizzerà le stesse indicazioni date precedentemente per duplicare delle schede; il sistema visualizzerà la nuova scheda duplicata al nuovo Tempo "T"

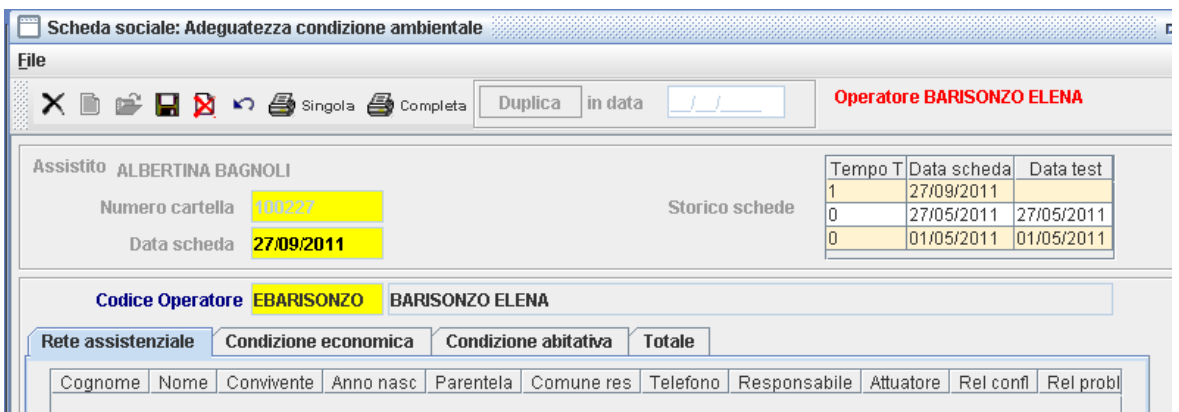

Si ricorda che è necessario aggiornare il campo "DATA TEST" con la data di creazione della scheda